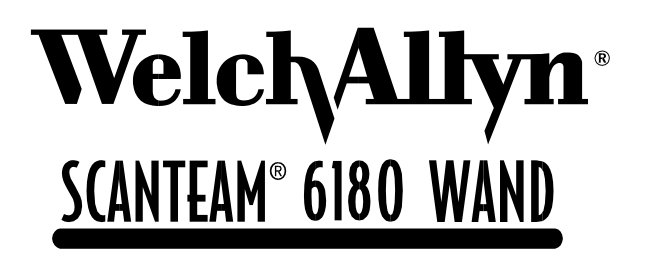

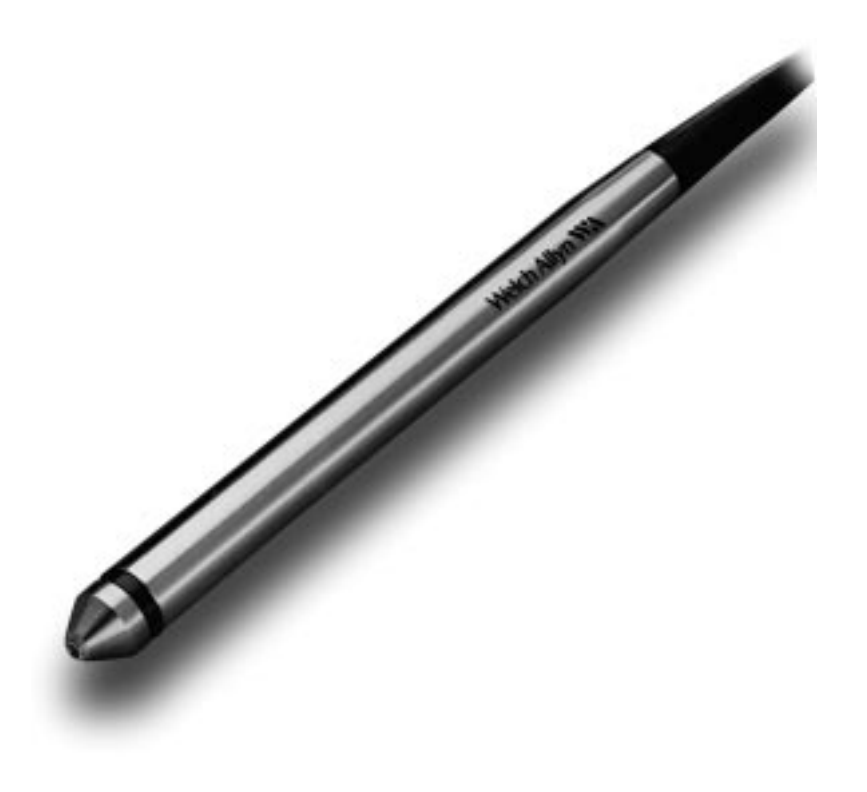

# **Programming Menu**

**Please Note:** The programming features on each menu page are not supported in all models and software revisions of the SCANTEAM 6180. Notations are included if the feature is available only in certain models. Contact your Welch Allyn Sales Coordinator for the revision/model to fit your needs.

The SAMPLE BAR CODES page (near the end of the programming menu) contains bar code symbols that you may use to verify that you have programmed your SCANTEAM 6180 correctly.

#### **Disclaimer**

Welch  $\text{Allyn}^{\circledR}$  reserves the right to make changes in specifications and other information contained in this document without prior notice, and the reader should in all cases consult Welch Allyn to determine whether any such changes have been made. The information in this publication does not represent a commitment on the part of Welch Allyn.

**Welch Allyn shall not be liable for technical or editorial errors or omissions contained herein; nor for incidental or consequential damages resulting from the furnishing, performance, or use of this material.**

This document contains proprietary information which is protected by copyright. All rights are reserved. No part of this document may be photocopied, reproduced, or translated into another language without the prior written consent of Welch Allyn, Incorporated.

1999 Welch Allyn, Inc. All rights reserved.

Data Collection Division Web Address: http://dcd.welchallyn.com

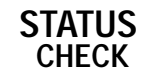

### **SHOW FIRMWARE REVISION LEVEL**

Scan the bar code below to display the revision level of the SCANTEAM 6180 firmware. **For example:** After scanning the Firmware Revision Level bar code, "(C) WA93C" is output to the terminal/host device. The "C" at the end indicates the firmware is at revision level C.

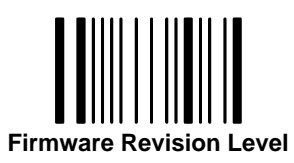

#### **SHOW SOFTWARE NUMBER**

Scan the bar code below to display the SCANTEAM 6180 software number. The resulting information will show if there is a special or custom download program resident in the scanner.

**For example:** After scanning the Software Number bar code, "33962001" is output to the terminal/host device. That number is the software number.

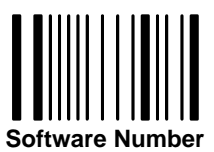

#### **SCANNER LABELING**

The drawing below shows the serial number label that is attached to the scanner cord. The top number shows the SCANTEAM 6180 model number. This may also be a special 6 digit part number (custom orders). The serial number is on the second line. The "C" after the serial number indicates that the firmware Mask revision is C.

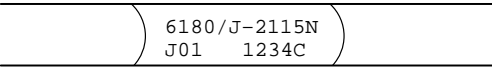

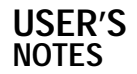

#### **USE THIS PAGE**

As a general overview of the programming menu. The programming menu consists of two basic components as shown below.

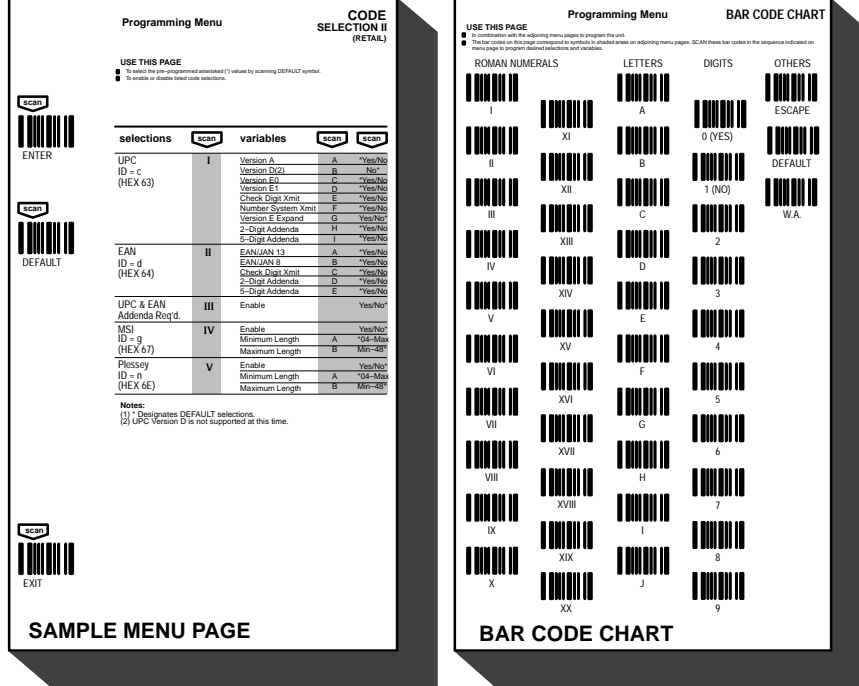

#### **MENU PAGE**

- Each menu page represents one section of the programming menu. Use individual menu pages in combination with the bar code chart on the back page foldout to program the decoder.
- **USE THIS PAGE** is a summary of the programming options (parameters) of each menu page.
- **ENTER** Each menu page has its own unique ENTER bar code; scan this bar code to activate desired menu page.
- **DEFAULT** Most menu pages have a DEFAULT bar code which allows the user to independently default menu pages to astericked (\*) values without affecting, in any way, the rest of the programming menu. Default values can be<br>easily selected from the desired menu pages by scanning the bar code sequence ENTER, DEFAULT, EXIT.<br>Indi
- **EXIT** To move from one menu page to another, scan the EXIT bar code. This bar code must be scanned to end programming selection on each menu page before beginning to program on a different menu page.
- **SELECTIONS/VARIABLES** Lists all of the options available on each menu page. Following each option are symbols in shaded areas. These symbols correspond to bar codes on the adjoining bar code chart.

#### **MENU PAGE FACING (Not Shown)**

The page facing the menu is often used to supplement or clarify the material presented on the front of each menu page. The information and examples found here are specific to the individual menu page and contain, in some cases,<br>charts and diagrams that must be used in order to determine the correct programming sequence.

#### **BAR CODE DATA CHART**

- The bar codes on this chart are assigned to a ROMAN NUMERAL, DIGIT, LETTER OR YES/NO symbol. These bar codes correspond to the symbols in shaded areas on the menu pages and are scanned in various combinations to enter programming sequences to the decoder. Bar codes on this page are meaningless unless an ENTER bar code from one of the menu pages is first scanned. When an ENTER bar code is scanned, the bar code chart becomes specific to that menu page and remains so until the EXIT bar code is scanned or another menu page is selected.
- **ESCAPE** Use this bar code to cancel current programming sequence. All parameters remain as they were. Scan ESCAPE.
- **W.A** Used in conjunction with the DEFAULT bar code to set all decoder parameters to the DEFAULT values.
- **DEFAULT ■** Used in conjunction with the W.A bar code. The scan W.A followed by DEFAULT will set all decoder<br>parameters on both menu pages to their DEFAULT value.

**SYSTEM GUIDE**

# **INPUT/OUTPUT PARAMETERS & FORMAT**

**Baud Rate –** Baud rate is a means of expressing data transmission speed. This programming selection permits the user to select any of eight (8) values ranging from 150 to 19200 baud.

**Parity –** Provides a means of checking character bit patterns for validity. The scanner can be configured to operate under Mark, Space, Even or Odd parity options.

**Preamble –** When enabled, one or more characters are transmitted as a header immediately preceeding scanned bar code data. Up to five (5) preambles can be selected and will be transmitted in the order they are made.

**Postamble –** Postambles are programmable data identifiers which follow the scanned bar code data. Up to five (5) postambles can be programmed.

**Intercharacter Delay –** When enabled, an intercharacter delay of between 01 and 99 milliseconds can be programmed. Incoming messages may not have an intercharacter delay greater than (1) byte time at the programmed baud rate.

**Indicator Control –** This programming selection provides control of the Beeper. When "Beep on Reset" is enabled, the Beeper will beep each time the system is reset. If "Beep on Good Read" is enabled, the Beeper will beep following a scan when the data has been accepted by the Host.

**Append Buffer –** Controls state of Append Buffer. This buffer must be enabled if Code 3 of 9 symbology with Append Option has been selected.

**RTS/CTS –** This selection on will require RTS/CTS handshaking protocol for RS–232 communication.

**Data Format –** Provides a means to set data word length . The scanner may be programmed for 7 or 8 data bits and 1 or 2 stop bits.

**Low Power –** When enabled, this programming selection puts the wand scanner in a low power mode. The LED will be pulsed to conserve power and will "wake up" when a transistion from black to white is seen.

#### **PREAMBLE/POSTAMBLE**

Preambles and Postambles are characters added by the units to scanned bar code data. These characters are sent with the bar code data to the terminal. Use the Hex–ASCII table below to find the alpha–numeric code to be used for programming a particular Preamble or Postamble.

**To Clear Pre/Postamble:** Scan: **Enter, III (or IV**), **Default**, and then **EXIT.**

#### **PROGRAMMING EXAMPLE**

To program a Horizontal TAB (HT) Postamble:

**Scan: Enter, IV, D, 0, 9, EXIT.**

#### **HEX – ASCII CHART**

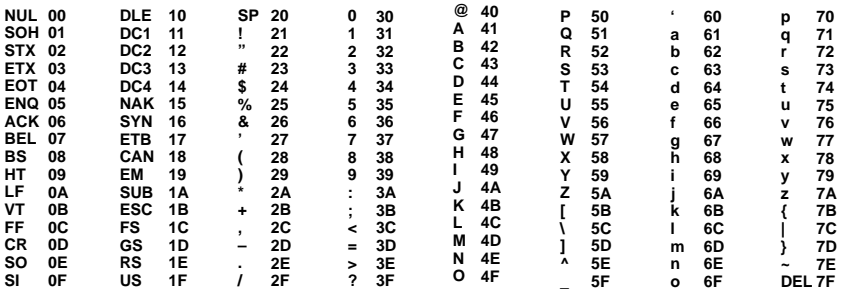

**6**

**Programming Menu SCANTEAM 6180 Programming Menu**

# **INPUT/OUTPUT PARAMETERS & FORMAT**

#### **USE THIS PAGE**

To select baud rate and parity.<br>To add preambles, postambles, and/or code identification character to the bar code.<br>To set intercharacter delay to a specific value.<br>To control scanning indicator (beep &/or blink).<br>To enabl

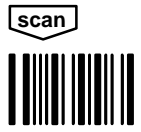

ENTER

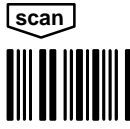

DEFAULT

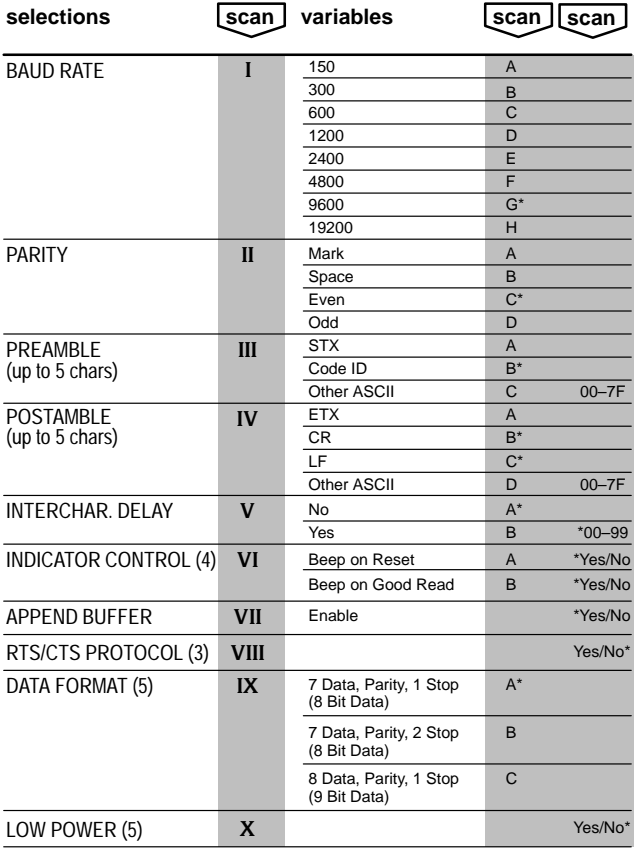

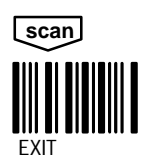

**Notes:**<br>(2) \*Designates DEFAULT selections.<br>(2) See facing page for more information and examples.<br>(3) This programming feature is not supported in all models/software revisions.<br>(4) This programming feature has been chan

# **SYMBOLOGY SELECTION INDUSTRIAL**

#### **INDUSTRIAL CODE OUTPUT FORMATS**

CODABAR Code 3 of 9 INTERLEAVED 2 of 5 2 of 5 MSI Code 11 Code 93 Code 128

aSX ... XS bSXX . . XXCS eXX ... XXC fXX . . . . XX gXX ... XX hXX ... XXCC iXX .... XX jXX . . . . XX

**Where:** a = Codabar Code ID

 $b = Code 3 of 9 ID$ e = Interleaved 2 of 5 ID

- $f = 2$  of 5 ID
- 
- g = MSI (Plessey) h = Code 11 ID
- $i = Code 93 ID$
- j = Code 128 ID
- S = Start/Stop Character
- $X = Data Character$
- C = Checksum Character

**NOTE:** Proper parameters must be turned on for code identification. Start/stop and Checksum characters to be transmitted. **For maximum data security, disable the Codes not used.**

#### **FULL ASCII CODE 3 OF 9 CHARACTERS**

If full ASCII Code 3 of 9 decoding is enabled, certain character pairs within the bar code symbol will be interpreted as a single character. For example: \$V will be decoded as the ASCII character SYN and /C will be decoded as the ASCII character #.

#### **FULL ASCII CODE 3 OF 9 CHART**

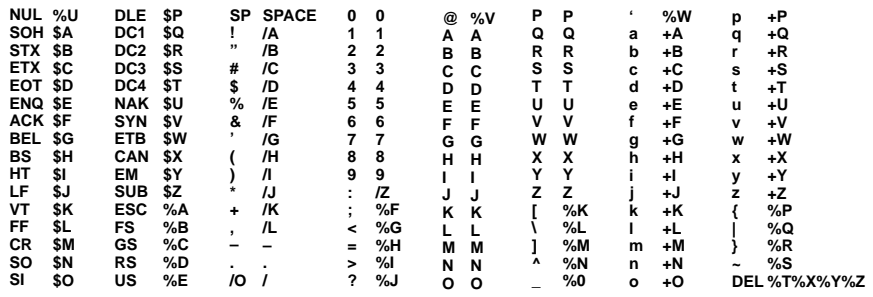

Character pairs /M and /N decode as a minus sign and period respectively. Character pairs /P through /Y decode as 0 through 9.

#### **MIN/MAX LENGTH**

These variables are used to require that bar code symbols contain a character count within a certain range. Bar codes with counts outside this range will not be decoded.

**EXAMPLE:** Decode only those bar codes with a count of 9–20 characters. Min. length  $= 09$ Max. length  $= 20$ 

**EXAMPLE:** Decode only those bar codes with a count of 15 characters. Min. length  $= 15$ Max. length  $= 15$ 

# **Programming Menu SCANTEAM 6180 Programming Menu**

# **SYMBOLOGY SELECTION (CODES)**

**USE THIS PAGE**

To specify desired bar code symbologies. To select symbology options.

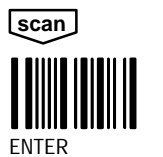

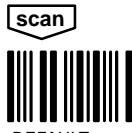

DEFAULT

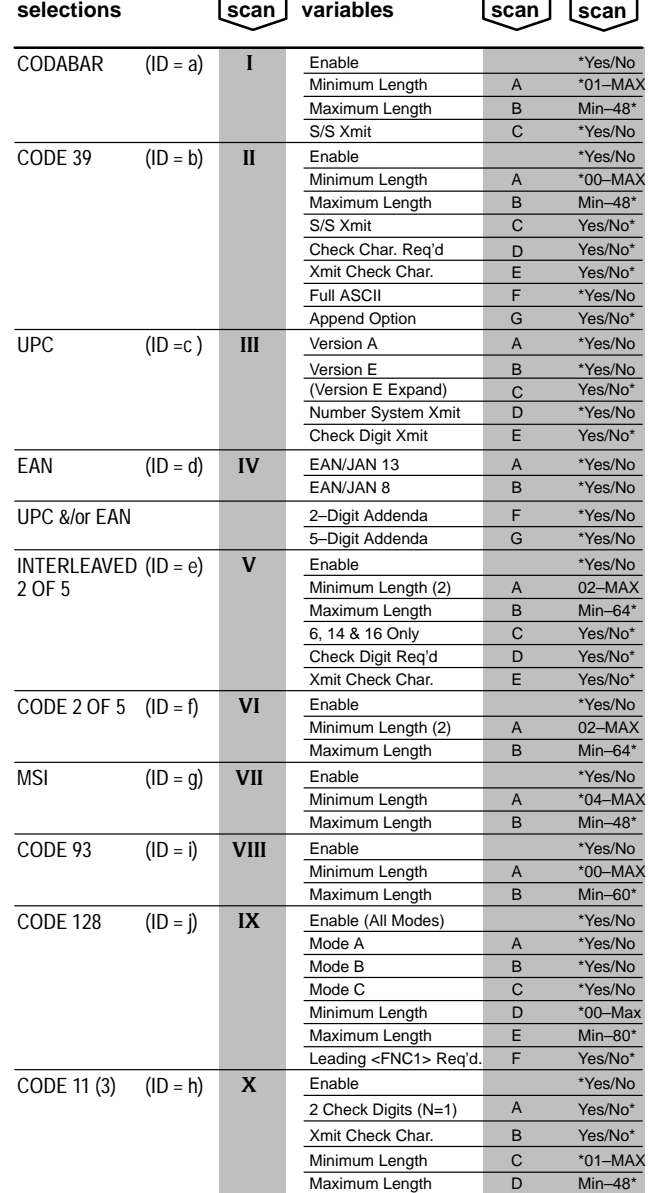

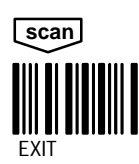

## **Notes:**

(1) \* Designates DEFAULT selections. EXIT (2) The DEFAULT Minimum Length for 2/5 codes is 4 Characters. (3) This programming feature is not supported in all models/software revisions.

# **SYMBOLOGY SELECTION RETAIL**

**Information and Examples SCANTEAM 6180 Programming Menu**

# **RETAIL CODE OUTPUT FORMATS**

# **Non–Zero Suppressed UPC–A and UPC–E Output Format**

UPC–A UPC–A with 2 digit supplemental UPC–A with 5 digit supplemental UPC–E UPC–E with 2 digit supplemental UPC–E with 5 digit supplemental

cNXXXXXXXXXXC cNXXXXXXXXXXC–SS cNXXXXXXXXXXC–SSSSS cNXXXXXXXXXXC cNXXXXXXXXXXC–SS cNXXXXXXXXXXC–SSSSS

cNXXXXXXXXXXC–SS cNXXXXXXXXXXC–SSSSS

dffXXXXXXXXXXC dffXXXXXXXX-SS dffXXXXXXXXXX–SSSSS

cNXXXXXX cNXXXXXX–SS cNXXXXXX–SSSSS

dffXXXXXC dffXXXXXC–SS dffXXXXXC–SSSSS

#### cNXXXXXXXXXXC **Zero Suppressed UPC–A and UPC–E Output Format**

UPC–A UPC–A with 2 digit supplemental UPC–A with 5 digit supplemental UPC–E UPC–E with 2 digit supplemental UPC–E with 5 digit supplemental

#### **EAN/JAN Output Format**

EAN/JAN–13 EAN/JAN–13 with 2 digit supplemental EAN/JAN–13 with 5 digit supplemental EAN/JAN–8 EAN/JAN–8 with 2 digit supplemental EAN/JAN–8 with 5 digit supplemental

**Where:** c = UPC Code ID

d = EAN/JAN Code ID

N = Number System Character

f = Identification Flag

 $X = Data Character$ 

C = Checksum Character

 $-$  = Space

S = Supplemental Character

**NOTE:** Proper parameters must be turned on for code identification, number system, checksum and supplemental characters to be transmitted. **For maximum data security, disable the Codes not used.**

#### **UPC/EAN LENGTH CHART**

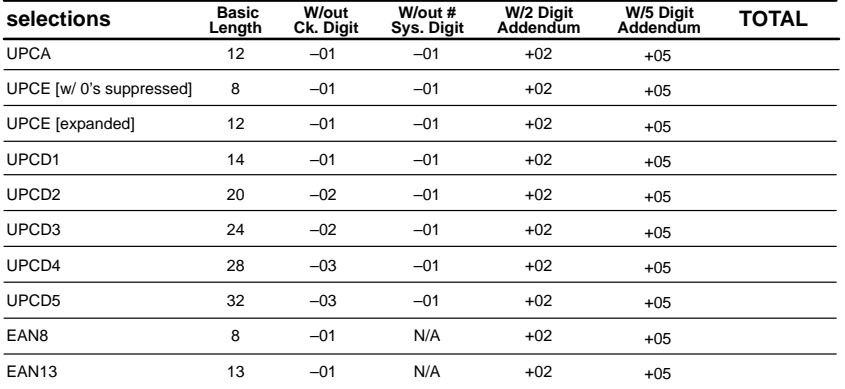

#### **Programming Menu SCANTEAM 6180 Programming Menu**

# **SYMBOLOGY SELECTION (CODES)**

**USE THIS PAGE**

To specify desired bar code symbologies. To select symbology options.

**scan THULLU ENTER** 

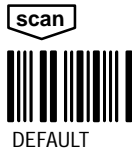

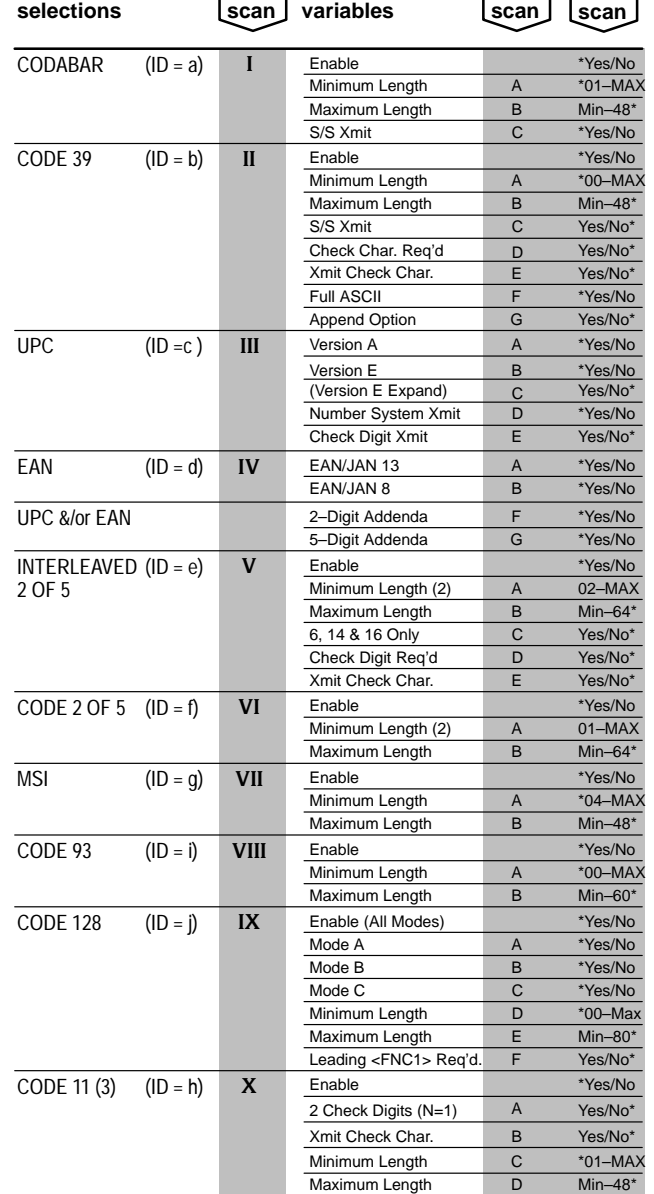

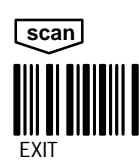

**ANTIMENT MORES: NOTES: NOTES: ANTIST SECULT Selections.**<br>EXIT (2) The DEFAULT Minimum Length for 2/5 codes is 4 Characters.<br>(3) This programming feature is not supported in all models/software revisions.

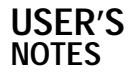

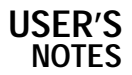

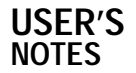

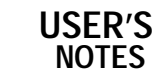

#### **USE THIS PAGE**

In combination with the adjoining menu pages to program the 6180.

The bar codes on this page correspond to symbols in shaded areas on adjoining menu pages. SCAN these bar codes in the sequence indicated on menu page to program desired selections and variables.

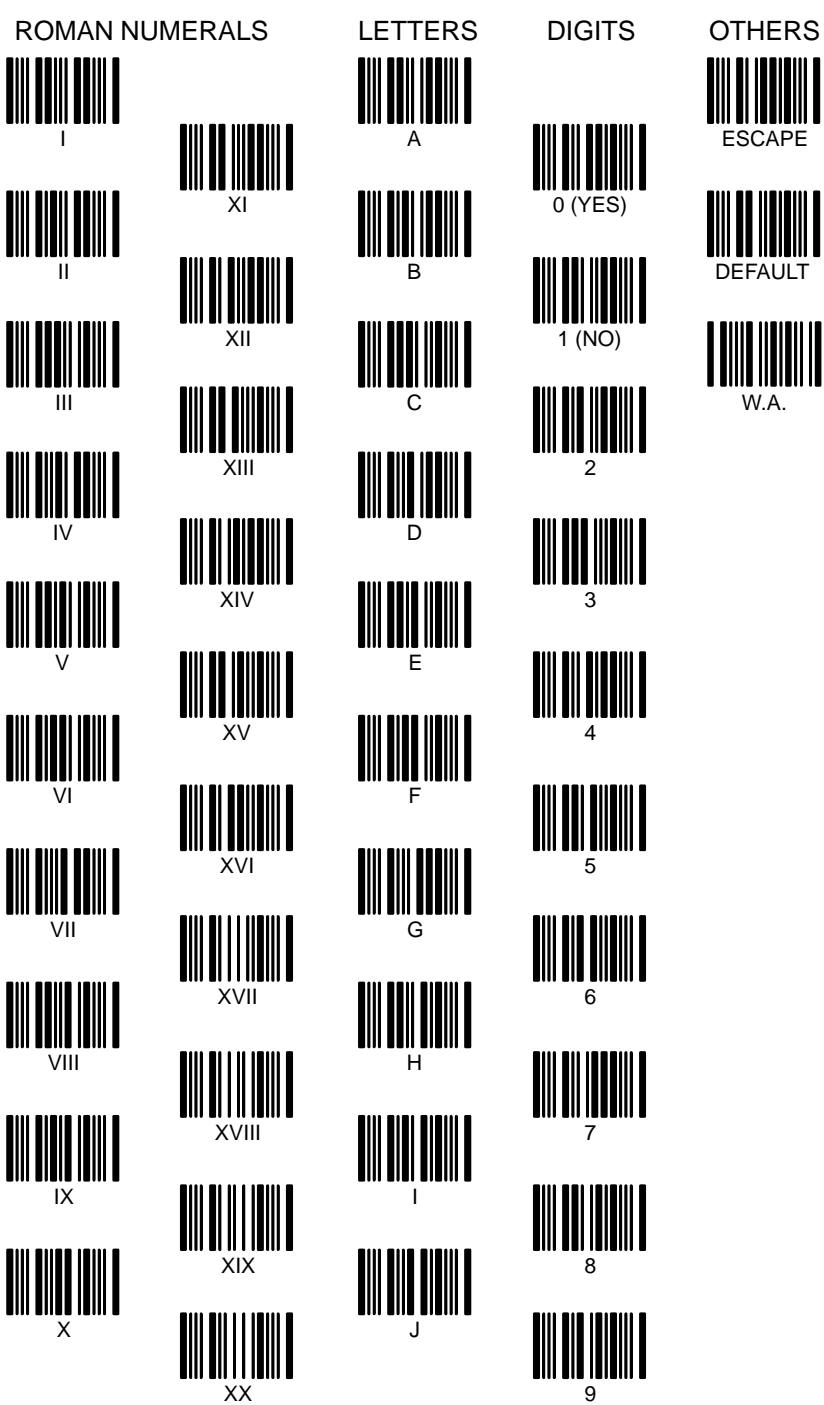

**BAR CODE CHART**

# **SAMPLE BAR CODES**

**SCANTEAM 6180 Programming Menu**

This page contains bar code symbols in some of the most commonly used symbologies. You may use these codes to test that your system is properly programmed for a particular symbology.

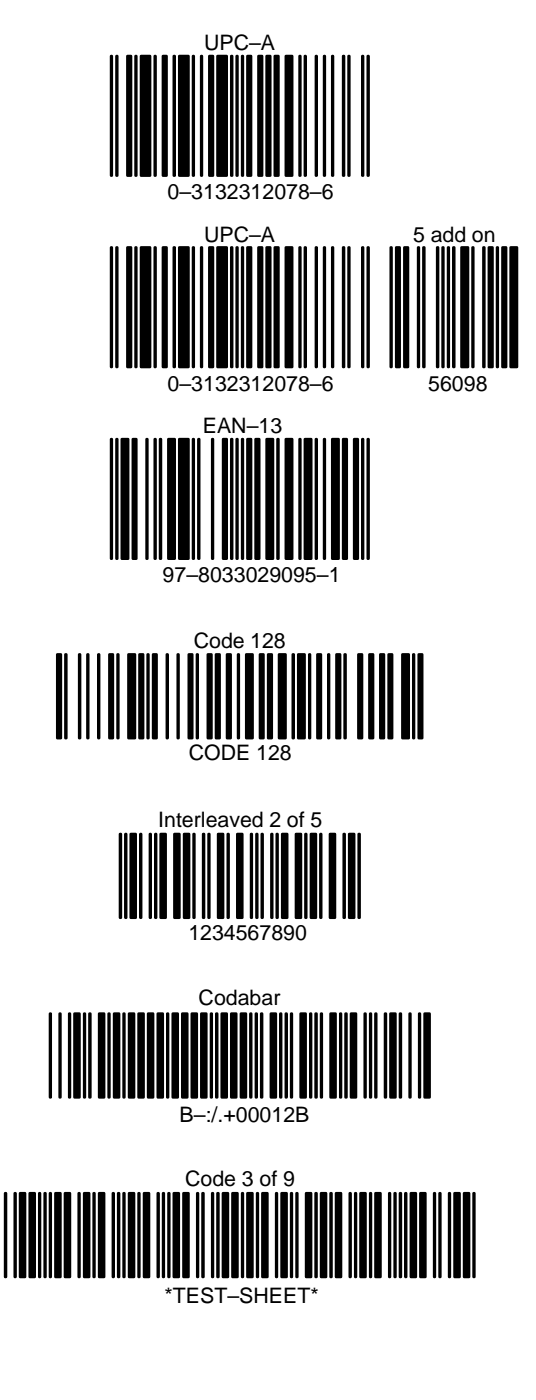

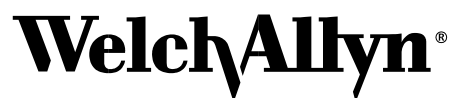

6180/PM Rev G Skaneateles Falls, New York 13153–0187 P.O. Box 187 4619 Jordan Road Data Collection Division